# Supplement

Meshing with blockMesh

- Let us take a close look to a blockMeshDict dictionary.
- We will use the square cavity case.
- You will find this case in the directory:

### \$BM/101BLOCKMESH/C1

- Remember, \$BM is pointing to the path where you unpacked the tutorials.
- In the case directory, you will find the README.FIRST file. In this file, you will find the general instructions of how to run the case. In this file, you might also find some additional comments.
- You will also find a few additional files (or scripts) with the extension .sh, namely, run\_all.sh, run\_mesh.sh, run\_sampling.sh, run\_solver.sh, and so on. These files can be used to run the case automatically by typing in the terminal, for example, sh run\_solver.
- We highly recommend you to open the README.FIRST file and type the commands in the terminal, in this way, you will get used with the command line interface and OpenFOAM® commands.
- If you are already comfortable with OpenFOAM®, use the automatic scripts to run the cases.

### What are we going to do?

- We will use this simple case to take a close look at a blockMeshDict dictionary.
- We will study all sections in the blockMeshDict dictionary.
- We will introduce two features useful for parameterization, namely, macro syntax and inline calculations.
- You can use this dictionary as a blockMeshDict template that you can change automatically according to the dimensions of your domain and the desired cell spacing.

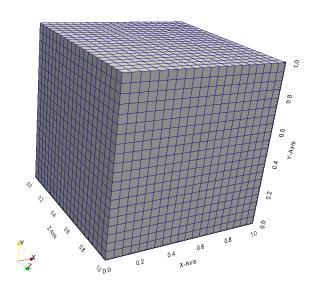

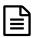

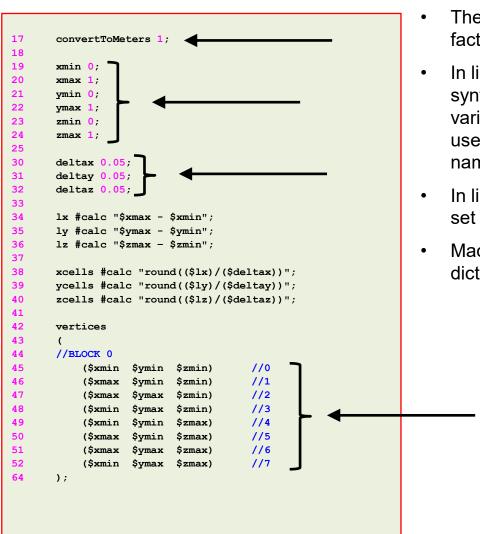

- The keyword convertToMeters (line 17), is a scaling factor. In this case we do not scale the dimensions.
- In lines 19-24 we declare some variables using macro syntax notation. With macro syntax, we first declare the variables and their values (lines 19-24), and then we can use the variables by adding the symbol \$ to the variable name (lines 45-52).
- In lines 30-32 we use macro syntax to declare another set of variables that will be used later.
- Macro syntax is a very convenient way to parameterize dictionaries.

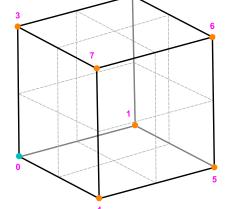

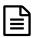

```
17
       convertToMeters 1:
18
19
       xmin 0;
20
       xmax 1;
21
       ymin 0;
       ymax 1;
23
       zmin 0;
       zmax 1;
30
       deltax 0.05;
31
       deltay 0.05;
32
       deltaz 0.05;
33
34
       lx #calc "$xmax - $xmin";
35
       ly #calc "$ymax - $ymin";
       lz #calc "$zmax - $zmin";
36
37
38
       xcells #calc "round(($lx)/($deltax))";
       ycells #calc "round(($ly)/($deltay))";
39
       zcells #calc "round(($lz)/($deltaz))";
40
41
42
       vertices
43
44
       //BLOCK 0
45
            ($xmin $ymin $zmin)
                                        //0
                                        //1
            ($xmax
                           $zmin)
                   $vmin
47
                                        //2
                    $ymax
                                        //3
            ($xmin
                    $ymax
                           $zmin)
            ($xmin
                    $ymin
                           $zmax)
                                        //4
            ($xmax
                    $ymin
                           $zmax)
                                        //5
51
            ($xmax
                                        //6
                    $ymax
                           $zmax)
52
            ($xmin $ymax $zmax)
                                        //7
       );
```

- In lines 34-40 we are doing inline calculations using the directive #calc.
- Basically we are programming directly in the dictionary.
   OpenFOAM® will compile this function as it reads it.
- With inline calculations and codeStream you can access many OpenFOAM® functions from the dictionaries.
- Inline calculations and codeStream are very convenient ways to parameterize dictionaries and program directly on the dictionaries.

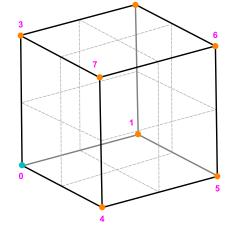

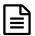

### The blockMeshDict dictionary.

```
17
       convertToMeters 1:
18
19
       xmin 0;
20
       xmax 1;
21
       ymin 0;
       ymax 1;
23
       zmin 0;
       zmax 1;
30
       deltax 0.05;
31
       deltay 0.05;
32
       deltaz 0.05;
33
34
       lx #calc "$xmax - $xmin";
35
       ly #calc "$ymax - $ymin";
36
       lz #calc "$zmax - $zmin";
37
38
       xcells #calc "round(($lx)/($deltax))";
39
       ycells #calc "round(($ly)/($deltay))";
40
       zcells #calc "round(($lz)/($deltaz))";
41
42
       vertices
43
44
       //BLOCK 0
45
            ($xmin $ymin $zmin)
                                        //0
                                        //1
            ($xmax
                   $ymin
                           $zmin)
47
                                        //2
            ($xmax
                    $ymax
                                        //3
            ($xmin
                    $ymax
                           $zmin)
            ($xmin
                    $ymin
                           $zmax)
                                        //4
            ($xmax
                   $ymin
                           $zmax)
                                        //5
51
                                        //6
            ($xmax
                   $ymax
                           $zmax)
52
            ($xmin $ymax $zmax)
                                        //7
       );
```

• To do inline calculations using the directive **#calc**, we proceed as follows (we will use line 35 as example):

```
ly #calc "$ymax - $ymin";
```

 We first give a name to the new variable (Iy), we then tell OpenFOAM® that we want to do an inline calculation (#calc), and then we do the inline calculation ("\$ymax-\$ymin";). Notice that the operation must be between double quotation marks.

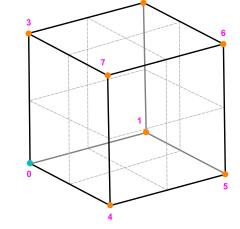

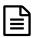

```
17
       convertToMeters 1:
18
19
       xmin 0;
20
       xmax 1;
21
       ymin 0;
       ymax 1;
       zmin 0;
       zmax 1;
25
30
       deltax 0.05;
31
       deltay 0.05;
32
       deltaz 0.05;
33
34
       lx #calc "$xmax - $xmin";
35
       ly #calc "$ymax - $ymin";
36
       lz #calc "$zmax - $zmin";
37
38
       xcells #calc "round(($lx)/($deltax))";
39
       ycells #calc "round(($1y)/($deltay))"
       zcells #calc "round(($1z)/($deltaz))";
40
41
42
       vertices
43
       //BLOCK 0
45
            ($xmin $ymin $zmin)
                                        //0
                                        //1
            ($xmax
                   $ymin
                           $zmin)
47
                                        //2
                    $ymax
                                        //3
            ($xmin
                    $ymax
                           $zmin)
            ($xmin
                    $ymin
                           $zmax)
                                        //4
                                        //5
                    $ymin
                           $zmax)
51
            ($xmax
                                        //6
                    $ymax
                           $zmax)
52
            ($xmin $ymax $zmax)
                                        //7
       );
```

- In lines lines 34-36, we use inline calculations to compute the length in each direction.
- Then we compute the number of cells to be used in each direction (lines 38-40).
- To compute the number of cells we use as cell spacing the values declared in lines 30-32.
- By proceeding in this way, we can compute automatically the number of cells needed in each direction according to the desired cell spacing.

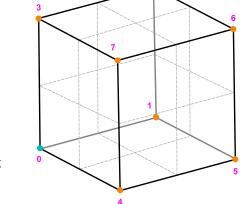

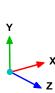

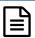

```
17
       convertToMeters 1;
18
19
       xmin 0;
20
       xmax 1;
21
       ymin 0;
       ymax 1;
23
       zmin 0;
       zmax 1;
30
       deltax 0.05;
31
       deltay 0.05;
32
       deltaz 0.05;
33
34
       lx #calc "$xmax - $xmin";
35
       ly #calc "$ymax - $ymin";
36
       lz #calc "$zmax - $zmin";
37
38
       xcells #calc "round(($lx)/($deltax))";
       ycells #calc "round(($1y)/($deltay))"
39
       zcells #calc "round(($lz)/($deltaz))";
40
41
42
       vertices
43
44
       //BLOCK 0
45
            ($xmin $ymin $zmin)
                                        //0
                                        //1
46
            ($xmax
                   $vmin
                           $zmin)
47
                                        //2
            ($xmax
                    $ymax
                           $zmin)
                                        //3
            ($xmin
                    $ymax
            ($xmin
                    $ymin
                           $zmax)
                                        //4
            ($xmax
                    $ymin
                            $zmax)
                                        //5
51
            ($xmax
                                        //6
                    $ymax
                           $zmax)
52
            ($xmin $ymax $zmax)
                                        //7
       );
```

- By the way, as this dictionary is designed for blocks with positive vertices coordinates, there is a small catch in the way we compute the length (lines 34-36) and the number of cells (lines 38-40).
  - What will happen if xmin is negative?
  - What will happen if xcells is negative?
  - What will happen if **xcells** is a float with decimals?
  - Can you find a solution to these small problems?

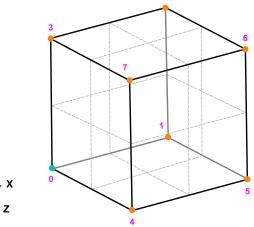

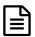

```
17
       convertToMeters 1:
18
19
       xmin 0;
20
       xmax 1;
21
       ymin 0;
       ymax 1;
23
       zmin 0;
       zmax 1;
30
       deltax 0.05;
31
       deltay 0.05;
32
       deltaz 0.05;
33
34
       lx #calc "$xmax - $xmin";
35
       ly #calc "$ymax - $ymin";
36
       lz #calc "$zmax - $zmin";
37
38
       xcells #calc "round(($lx)/($deltax))";
39
       ycells #calc "round(($ly)/($deltay))";
40
       zcells #calc "round(($lz)/($deltaz))";
41
42
       vertices
43
44
       //BLOCK 0
45
            ($xmin $ymin
                           $zmin)
                                        //0
                                        //1
46
            ($xmax
                           $zmin)
                   $vmin
47
                                        //2
            ($xmax
                    $ymax
48
                                        //3
            ($xmin
                    $ymax
                           $zmin)
                                        //4
            ($xmin
                    $ymin
                           $zmax)
                                        //5
            ($xmax
                    $ymin
                            $zmax)
51
                                        //6
            ($xmax
                    $ymax
                           $zmax)
52
            ($xmin $ymax
                                        //7
                          $zmax)
       );
```

- In the vertices section (lines 42-64), we define the vertex coordinates of the geometry.
- In this case, there are eight vertices defining a 3D block.
- Remember, OpenFOAM® always uses 3D meshes, even if the simulation is 2D. For 2D meshes, you only add one cell in the third dimension.
- Notice that the vertex numbering starts from 0 (as the counters in c++). This numbering applies for blocks as well.

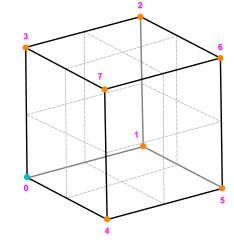

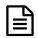

- In lines 66-69, we define the block topology, hex means that it is a structured hexahedral block. In this case, we are generating a rectangular mesh.
- In line 68, (0 1 2 3 4 5 6 7) are the vertices used to define the block (and yes, the order is important). Each hex block is defined by eight vertices, in sequential order. Where the first vertex in the list represents the origin of the coordinate system (vertex 0 in this case).
- (\$xcells \$ycells \$zcells) is the number of mesh cells in each direction (X Y Z). Notice that we are using
  macro syntax, and we compute the values using inline calculations.
- **simpleGrading (1 1 1)** is the grading or mesh stretching in each direction (**X Y Z**), in this case the mesh is uniform. We will deal with mesh grading/stretching in the next case.

```
66 blocks
67 (
68 hex (0 1 2 3 4 5 6 7) ($xcells $ycells $zcells) simpleGrading (1 1 1)
69 );
70
71 edges
72 (
73
74 );
```

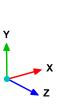

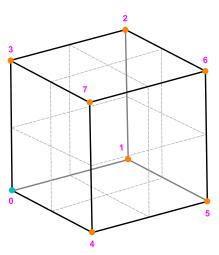

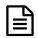

- Let us talk about the block ordering **hex** (0 1 2 3 4 5 6 7), which is extremely important.
- hex blocks are defined by eight vertices in sequential order. Where the first vertex in the list represents the
  origin of the coordinate system (vertex 0 in this case).
- Starting from this vertex, we construct the block topology. So in this case, the first part of the block is made up by vertices 0 1 2 3 and the second part of the block is made up by vertices 4 5 6 7 (notice that we start from vertex 4 which is the projection in the Z-direction of vertex 0).
- In this case, the vertices are ordered in such a way that if we look at the screen/paper (-z direction), the vertices rotate counter-clockwise.
- If you add a second block, you must identify the first vertex and starting from it, you should construct the block topology. In this case, you might need to merges faces, we will address this later.

```
66 blocks
67 (
68 hex (0 1 2 3 4 5 6 7) ($xcells $ycells $zcells) simpleGrading (1 1 1)
69 );
70
71 edges
72 (
73
74 );
```

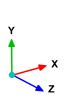

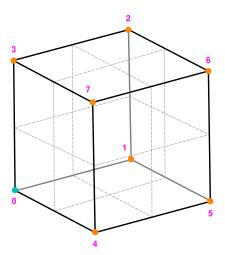

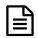

- Edges, are constructed from the vertices definition.
- Each edge joining two vertices is assumed to be straight by default.
- The user can specify any edge to be curved by entries in the section edges.
- Possible options are: arc, spline, polyline, BSpline, line.
- For example, to define an arc we first define the vertices to be connected to form an edge and then we give an
  interpolation point.
- To define a polyline we first define the vertices to be connected to form an edge and then we give a list of the coordinates of the interpolation points.
- In this case and as we do not specify anything, all edges are assumed to be straight lines.

```
66 blocks
67 (
68 hex (0 1 2 3 4 5 6 7) ($xcells $ycells $zcells) simpleGrading (1 1 1)
69 );
70
71 edges
72 (
73
74 );
```

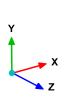

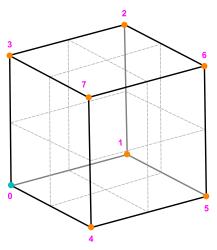

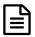

```
76
        boundary
77
             top
                 type wall;
80
                 faces
82
                      (3762)
                 );
            left
                 type wall;
89
                 faces
90
                      (0 \ 4 \ 7 \ 3)
                 );
93
94
            right
96
                 type wall;
                 faces
                      (2 6 5 1)
100
                 );
101
            }
            bottom
103
104
                 type wall;
105
                 faces
106
107
                      (0\ 1\ 5\ 4)
108
                 );
109
```

- In the section **boundary**, we define all the patches where we want to apply boundary conditions.
- This step is of paramount importance, because if we do not define the surface patches we will not be able to apply the boundary conditions to individual surface patches.

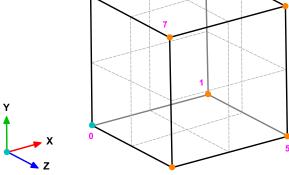

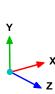

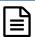

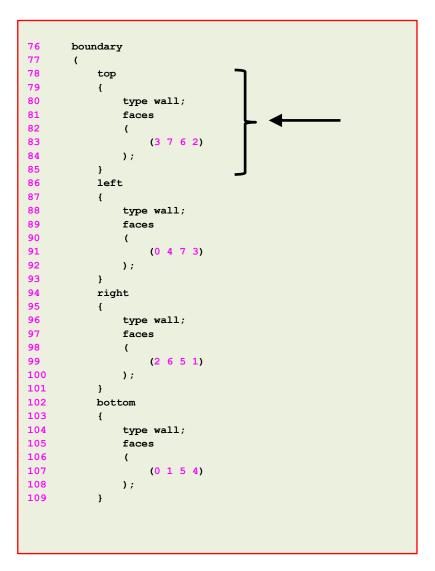

- In lines 78-85 we define a boundary patch.
- In line 78 we define the patch name top (the name is given by the user).
- In line 80 we give a base type to the surface patch. In this case wall (do not worry we are going to talk about this later).
- In line 83 we give the connectivity list of the vertices that made up the surface patch or face, that is, (3 7 6 2).
- Have in mind that the vertices need to be neighbors and it does not matter if the ordering is clockwise or counter clockwise.

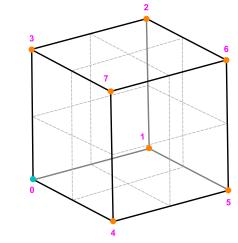

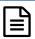

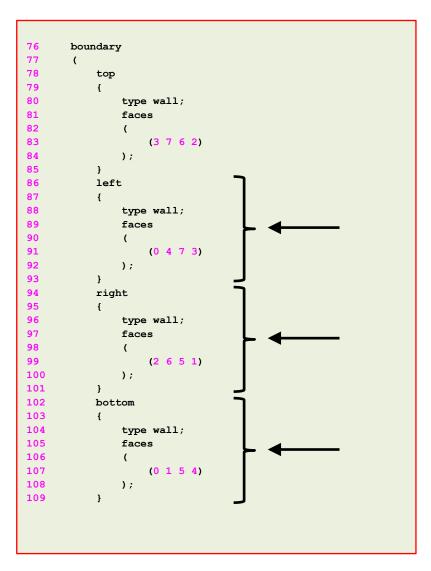

- Have in mind that the vertices need to be neighbors and it does not matter if the ordering is clockwise or counter clockwise.
- Remember, faces are defined by a list of 4 vertex numbers, e.g., (3 7 6 2).
- In lines 86-93 we define the patch left.
- In lines 94-101 we define the patch right.
- In lines 102-109 we define the patch bottom.

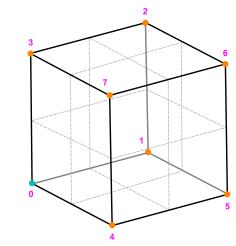

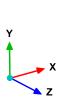

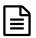

```
110
            front
111
                 type wall;
                 faces
114
                     (4567)
116
                );
            back
119
120
                 type wall;
121
                faces
                     (0 \ 3 \ 2 \ 1)
123
                );
126
       );
127
128
        mergePatchPairs
129
130
131
       );
```

- In lines 110-117 we define the patch **front**.
- In lines 118-125 we define the patch back.
- You can also group many faces into one patch, for example, instead of creating the patches front and back, you can group them into a single patch named backAndFront, as follows,

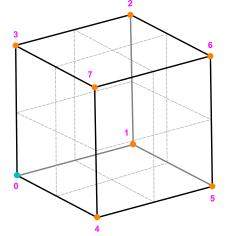

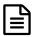

```
110
            front
111
                 type wall;
                 faces
114
                      (4 5 6 7)
116
                );
            back
119
120
                 type wall;
121
                 faces
                      (0 \ 3 \ 2 \ 1)
123
                 );
126
       );
127
128
        mergePatchPairs
129
130
131
       );
```

- We can merge blocks in the section **mergePatchPairs** (lines 128-131).
- The block patches to be merged must be first defined in the boundary list, blockMesh then connect the two blocks.
- In this case, as we have one single block there is no need to merge patches.

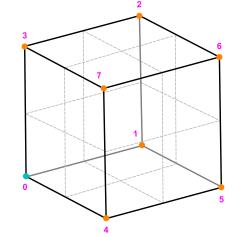

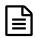

- To sum up, the blockMeshDict dictionary generates a single block with:
  - X/Y/Z dimensions: 1.0/1.0/1.0
  - As the cell spacing in all directions is defined as 0.05, it will use the following number of cells in the X, Y and Z directions: 20 x 20 x 20 cells.
  - One single hex block with straight lines.
  - Six patches of base type wall, namely, left, right, top, bottom, front and back.
- The information regarding the patch **base type** and patch **name** is saved in the file boundary. Feel free to modify this file to fit your needs.
- Remember to use the utility checkMesh to check the quality of the mesh and look for topological errors.
- Topological errors must be repaired.

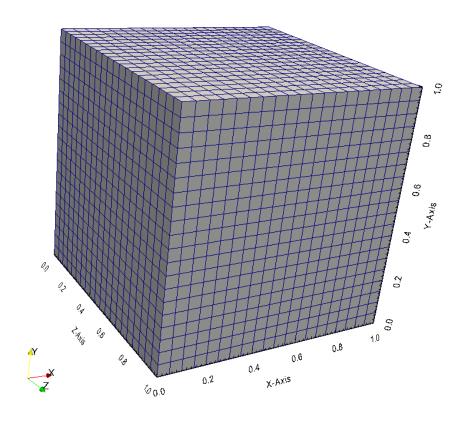

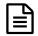

### The constant/polyMesh/boundary dictionary

```
18
19
      (
20
           top
21
22
                                  wall:
                 type
23
                                  1 (wall);
                 inGroups
24
                 nFaces
                                  400;
25
                 startFace
                                  22800;
26
27
           left
28
29
                 type
                                  wall;
30
                 inGroups
                                  1 (wall) :
31
                 nFaces
                                  400;
32
                                  23200;
                 startFace
33
           }
34
           right
35
36
                 type
                                  empty;
37
                 inGroups
                                  1 (wall);
38
                 nFaces
                                  400;
39
                 startFace
                                  23600;
40
41
           bottom
42
43
                                  wall;
                 type
44
                                  1 (wall);
                 inGroups
45
                 nFaces
                                  400:
46
                 startFace
                                  24000;
47
48
           front
49
50
                                  wall;
                 type
51
                                  1 (wall);
                 inGroups
52
                 nFaces
                                  400:
53
                 startFace
                                  24400;
54
           }
55
           back
56
57
                 type
                                  empty;
58
                 inGroups
                                  1 (wall);
59
                                  400;
                 nFaces
60
                 startFace
                                  24800;
61
62
```

- First at all, this file is automatically generated after you create the mesh or you convert it from a third-party format.
- In this file, the geometrical information related to the base type patch of each boundary of the domain is specified.
- The base type boundary condition is the actual surface patch where we are going to apply a primitive type boundary condition (or numerical boundary condition).
- The primitive type boundary condition assign a field value to the surface patch (base type).
- You define the numerical type patch (or the value of the boundary condition), in the directory 0 or time directories.
- The **name** and **base type** of the patches was defined in the dictionary blockMeshDict in the section **boundary**.
- You can change the **name** if you do not like it. Do not use strange symbols or white spaces.
- You can also change the base type. For instance, you can change the type of the patch top from wall to patch.

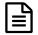

### The constant/polyMesh/boundary dictionary

```
18
19
      (
20
           top
21
22
                                  wall:
                 type
23
                                  1 (wall);
                 inGroups
24
                 nFaces
                                  400;
25
                 startFace
                                  22800;
26
27
           left
28
29
                 type
                                  wall;
30
                 inGroups
                                  1 (wall);
31
                 nFaces
                                  400;
32
                 startFace
                                  23200;
33
           }
34
           right
35
36
                 type
                                  empty;
37
                 inGroups
                                  1 (wall);
38
                 nFaces
                                  400;
39
                 startFace
                                  23600;
40
41
           bottom
42
43
                                  wall;
                 type
44
                                  1 (wall);
                 inGroups
45
                 nFaces
                                  400:
46
                 startFace
                                  24000;
47
           front
48
49
50
                                  wall;
                 type
51
                                  1 (wall);
                 inGroups
52
                 nFaces
                                  400;
53
                 startFace
                                  24400;
54
           }
55
           back
56
57
                 type
                                  empty;
58
                 inGroups
                                  1 (wall);
59
                                  400;
                 nFaces
60
                 startFace
                                  24800;
61
62
```

- If you do not define the boundary patches in the dictionary blockMeshDict, they are grouped automatically in a default group named **defaultFaces** of type **empty**.
- For instance, if you do not assign a base type to the patch front, it will be grouped as follows:

Remember, you can manually change the name and type.

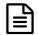

### The constant/polyMesh/boundary dictionary

```
18
19
20
           top
21
22
                 type
                                  wall:
23
                 inGroups
                                  1 (wall);
24
                 nFaces
                                  400;
25
                 startFace
                                  22800;
26
27
           left
28
29
                 type
                                  wall;
30
                 inGroups
                                  1 (wall);
31
                 nFaces
                                  400;
32
                 startFace
                                  23200;
33
           }
34
           right
35
36
                 type
                                  empty;
37
                                  1 (wall);
                 inGroups
38
                 nFaces
                                  400;
39
                 startFace
                                  23600;
40
41
           bottom
42
43
                                  wall;
                 type
44
                                  1 (wall);
                 inGroups
45
                 nFaces
                                  400;
46
                 startFace
                                  24000;
47
48
           front
49
50
                                  wall;
                 type
51
                 inGroups
                                  1 (wall);
52
                 nFaces
                                  400;
                 startFace
53
                                  24400;
54
           }
55
          back
56
57
                 type
                                  empty;
58
                 inGroups
                                  1 (wall);
59
                 nFaces
                                  400;
60
                 startFace
                                  24800;
61
62
```

#### Number of surface patches

In the list bellow there must be 6 patches definition.

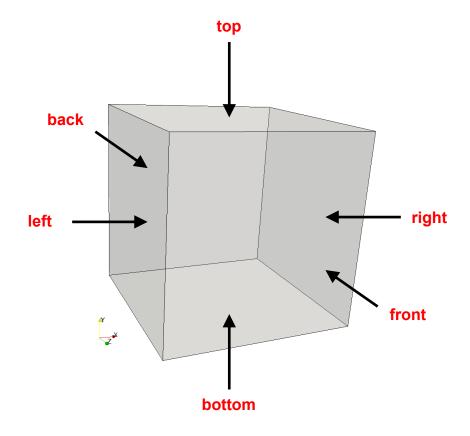

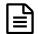

The constant/polyMesh/boundary dictionary

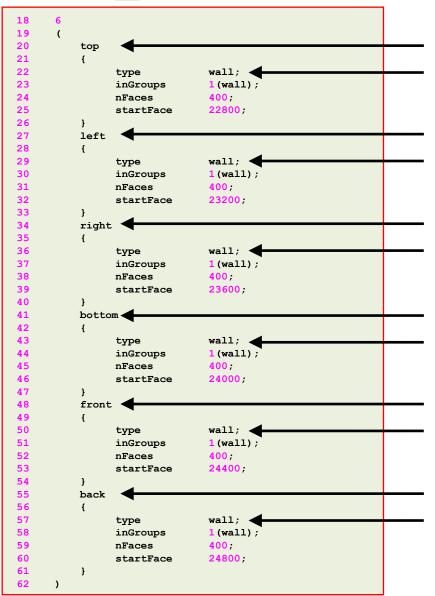

#### Name and type of the surface patches

- The name and base type of the patch is given by the user.
- In this case the name and base type was assigned in the dictionary blockMeshDict.
- You can change the **name** if you do not like it.
   Do not use strange symbols or white spaces.
- You can also change the base type. For instance, you can change the type of the patch top from wall to patch.

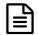

The constant/polyMesh/boundary dictionary

```
18
19
      (
20
           top
21
22
                                  wall:
                 type
23
                                  1 (wall);
                 inGroups
24
                 nFaces
                                  400;
25
                 startFace
                                  22800;
26
27
           left
28
29
                 type
                                  wall;
30
                 inGroups
                                  1 (wall);
31
                 nFaces
                                  400;
32
                 startFace
                                  23200:
33
           }
34
           right
35
36
                                  wall:
                 type
37
                                  1 (wall) :
                 inGroups
38
                 nFaces
                                  400;
39
                 startFace
                                  23600;
40
41
           bottom
42
43
                                  wall;
                 type
44
                                  1(wall);
                 inGroups
45
                 nFaces
                                  400:
46
                                  24000;
                 startFace
47
48
           front
49
50
                                  wall;
                 type
51
                                  1 (wall);
                 inGroups
52
                                  400:
                 nFaces
53
                 startFace
                                  24400;
54
           }
55
           back
56
57
                                  wall:
                 type
58
                 inGroups
                                  1 (wall);
59
                                  400;
                 nFaces
60
                 startFace
                                  24800;
61
62
```

#### inGroups keyword

- This is optional.
- You can erase this information safely.
- It is used to group patches during visualization in ParaView/paraFoam. If you open this mesh in paraFoam you will see that there are two groups, namely: wall and empty.
- As usual, you can change the name.
- If you want to put a surface patch in two groups, you can proceed as follows:

#### 2(wall wall1)

In this case the surface patch belongs to the group **wall** (which can have another patch) and the group **wall1** 

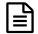

The constant/polyMesh/boundary dictionary

```
18
19
      (
20
           top
21
22
                 type
                                  wall:
23
                 inGroups
                                  1 (wall);
24
                 nFaces
                                  400;
25
                 startFace
                                  22800;
26
27
           left
28
29
                 type
                                  wall;
30
                 inGroups
                                  1 (wall);
31
                 nFaces
                                  400;
32
                                  23200;
                 startFace
33
34
           right
35
36
                                  wall:
                 type
37
                                  1 (wall);
                 inGroups
38
                 nFaces
                                  400;
39
                 startFace
                                  23600;
40
41
           bottom
42
43
                                  wall;
                 type
44
                                  1 (wall);
                 inGroups
45
                 nFaces
                                  400;
46
                 startFace
                                  24000;
47
           front
48
49
50
                                  wall;
                 type
51
                                  1 (wall);
                 inGroups
52
                 nFaces
                                  400;
53
                 startFace
                                  24400;
54
55
           back
56
57
                                  wall;
                 type
58
                 inGroups
                                  1 (wall);
59
                                  400;
                 nFaces
60
                 startFace
                                  24800;
61
62
```

#### nFaces and startFace keywords

- Unless you know what you are doing, you do not need to change this information.
- Basically, this is telling you the starting face and ending face of the patch.
- This information is created automatically when generating the mesh or converting the mesh.

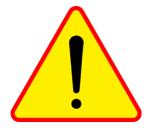

### Running the case

To generate the mesh, in the terminal window type:

```
1. | $> foamCleanTutorials
```

- 2. | \$> blockMesh
- $3. \mid \$ > \text{checkMesh}$
- 4. \$> paraFoam

- Let us take a close look to a blockMeshDict dictionary to study how to use mesh grading.
- We will use the square cavity case.
- You will find this case in the directory:

### \$BM/101BLOCKMESH/C2

- Remember, \$BM is pointing to the path where you unpacked the tutorials.
- In the case directory, you will find the README.FIRST file. In this file, you will find the general instructions of how to run the case. In this file, you might also find some additional comments.
- You will also find a few additional files (or scripts) with the extension .sh, namely, run\_all.sh, run\_mesh.sh, run\_sampling.sh, run\_solver.sh, and so on. These files can be used to run the case automatically by typing in the terminal, for example, sh run\_solver.
- We highly recommend you to open the README.FIRST file and type the commands in the terminal, in this way, you will get used with the command line interface and OpenFOAM® commands.
- If you are already comfortable with OpenFOAM®, use the automatic scripts to run the cases.

### What are we going to do?

- We will use this case to study how to change mesh grading (growth rate).
- You can use this dictionary as a blockMeshDict template that you can change automatically according to the dimensions of your domain and the desired cell spacing and growth rate.

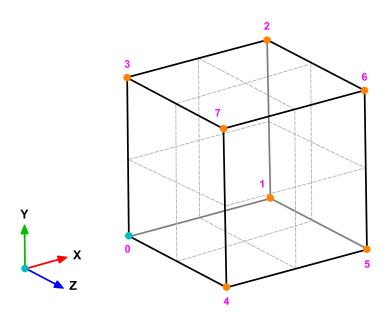

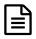

The blockMeshDict dictionary.

```
No grading

61 blocks
62 (
63 hex (0 1 2 3 4 5 6 7) ($xcells $ycells $zcells) simpleGrading (1 1 1)
88 );
```

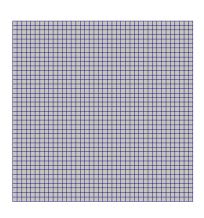

### Mesh grading

- To control mesh grading, we use the simpleGrading keyword.
- Setting the values to (1 1 1) means no grading (uniform mesh).
- A value different from 1 will add grading to the edge, that is, it will cluster more cells towards one extreme of the block.
- Let us take a look at a 2D mesh.

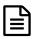

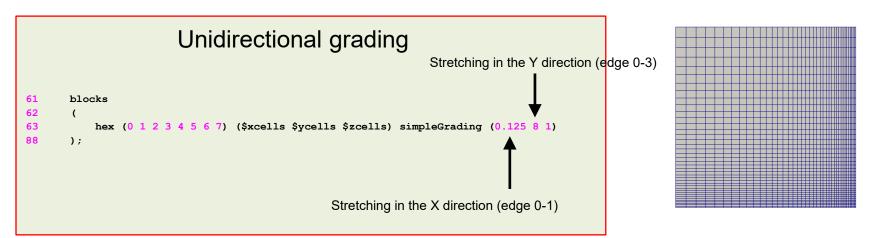

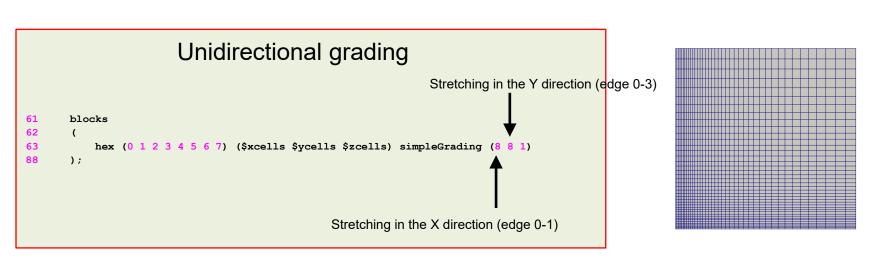

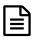

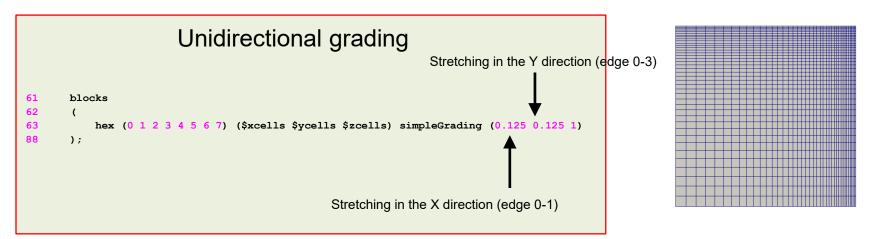

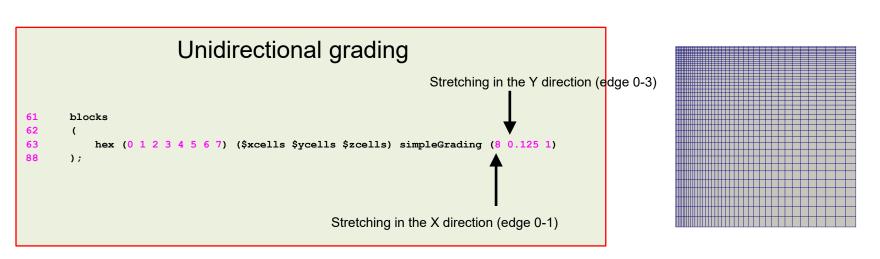

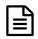

The blockMeshDict dictionary.

### Multi-grading of a block

- Using a single grading to describe mesh grading permits only one-way grading of the block.
- For example, to mesh the square cavity with grading towards all the walls requires four blocks, each one with different grading.
- To reduce complexity and effort we can use multi-grading to control grading within separate divisions of a single block, rather than have to define several blocks with one grading per block.

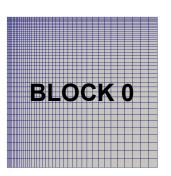

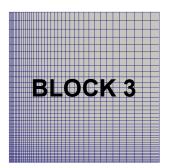

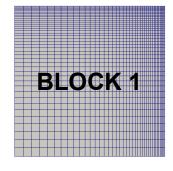

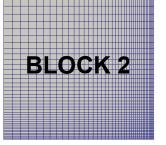

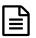

### The blockMeshDict dictionary.

```
61
       blocks
62
64
65
            hex (0 1 2 3 4 5 6 7) ($xcells $vcells $zcells)
66
            simpleGrading
67
68
                // x-direction expansion ratio
70
71
                                                       //Division 1
                     (0.6 \ 0.50 \ 1)
72
                                                       //Division 2
73
                     (0.2 \ 0.25 \ 0.125)
                                                       //Division 3
74
75
76
                // y-direction expansion ratio
78
79
                     (0.2 \ 0.25 \ 8)
80
                     (0.6 \ 0.5 \ 1)
                     (0.2 \ 0.25 \ 0.125)
81
82
83
84
                // z-direction expansion ratio
85
                         //no expansion ratio
86
87
88
       );
```

#### Multi-grading of a block

- Let us use multi-grading in the X-direction (lines 70-74).
- First, we split the block into 3 divisions in the X-direction representing 20% or 0.2 (division 1), 60% or 0.6 (division 2), and 20% or 0.2 (division 3) of the block length.
- Then, we assign 25% (0.25) of the total cells in the X-direction in divisions 1 and 3, and the remaining 50% (0.50) in division 2.
- Finally, we apply a grading of 8 in division 1, a grading of 1 (uniform mesh) in division 2, and a grading of (1/8) in division 3.

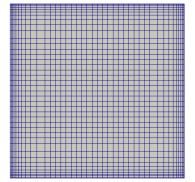

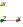

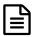

### The blockMeshDict dictionary.

```
61
       blocks
62
64
65
            hex (0 1 2 3 4 5 6 7) ($xcells $ycells $zcells)
66
            simpleGrading
67
68
                // x-direction expansion ratio
70
71
                     (0.2 \ 0.25 \ 8)
72
                     (0.6 \ 0.50 \ 1)
73
                     (0.2 \ 0.25 \ 0.125)
74
75
76
                // y-direction expansion ratio
78
79
                                                       //Division 1
80
                     (0.6 \ 0.5 \ 1)
                                                       //Division 2
                                                       //Division 3
81
                     (0.2 \ 0.25 \ 0.125)
82
83
84
                // z-direction expansion ratio
85
                         //no expansion ratio
86
87
88
       );
```

#### Multi-grading of a block

- Let us use multi-grading in the Y-direction (lines 78-82).
- First, we split the block into 3 divisions in the Y-direction representing 20% or 0.2 (division 1), 60% or 0.6 (division 2), and 20% or 0.2 (division 3) of the block length.
- Then, we assign 25% (0.25) of the total cells in the Y-direction in divisions 1 and 3, and the remaining 50% (0.50) in division 2.
- Finally, we apply a grading of 8 in division 1, a grading of 1 (uniform mesh) in division 2, and a grading of (1/8) in division 3.

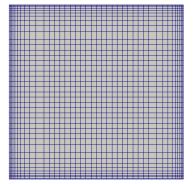

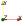

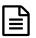

### The blockMeshDict dictionary.

```
61
       blocks
62
64
65
            hex (0 1 2 3 4 5 6 7) ($xcells $ycells $zcells)
66
            simpleGrading
67
68
                 // x-direction expansion ratio
70
71
                      (0.2 \ 0.25 \ 8)
72
                      (0.6 \ 0.50 \ 1)
73
                      (0.2 \ 0.25 \ 0.125)
74
75
                 // y-direction expansion ratio
76
78
79
                      (0.2 \ 0.25 \ 8)
80
                      (0.6 \ 0.5 \ 1)
                      (0.2 \ 0.25 \ 0.125)
81
82
83
                // z-direction expansion ratio
84
85
86
87
88
       );
```

#### Multi-grading of a block

 Finally, as the mesh is 2D, we do not need to add grading in the Z-direction (line 85).

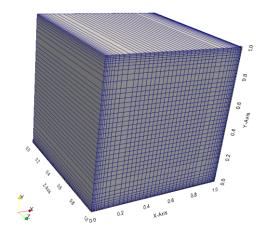

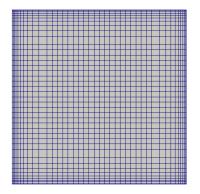

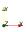

### Running the case

To generate the mesh, in the terminal window type:

```
1. | $> foamCleanTutorials
```

- 2. | \$> blockMesh
- $3. \mid \$ > \text{checkMesh}$
- 4. \$> paraFoam

- Let us take a close look to a blockMeshDict dictionary to study how to create multiple blocks.
- We will use the square cavity case.
- You will find this case in the directory:

### \$BM/101BLOCKMESH/C3

- Remember, \$BM is pointing to the path where you unpacked the tutorials.
- In the case directory, you will find the README.FIRST file. In this file, you will find the general instructions of how to run the case. In this file, you might also find some additional comments.
- You will also find a few additional files (or scripts) with the extension .sh, namely, run\_all.sh, run\_mesh.sh, run\_sampling.sh, run\_solver.sh, and so on. These files can be used to run the case automatically by typing in the terminal, for example, sh run\_solver.
- We highly recommend you to open the README.FIRST file and type the commands in the terminal, in this way, you will get used with the command line interface and OpenFOAM® commands.
- If you are already comfortable with OpenFOAM®, use the automatic scripts to run the cases.

### What are we going to do?

- We will use this case to take a close look at a blockMeshDict dictionary.
- We will study how to work with multiple blocks.
- When working with multiples blocks, we need to deal with the common face between blocks. If we do not connect these blocks, blockMesh will create a boundary patch and we will need to assign a boundary condition to this patch.
- When we connect the blocks, blockMesh will create an internal face (therefore we do not need to assign a boundary condition to the face).
- There are two ways to connect blocks, using face matching and face merging.
- Hereafter we are going to study face merging.

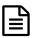

### The blockMeshDict dictionary.

```
19
       xmin 0;
20
       xmax 1;
21
       ymin 0.5;
22
       vmax 1;
23
       zmin 0;
       zmax 1;
25
26
       ymin2 0;
27
       ymax2 0.5;
28
29
       xcells 20;
30
       ycells 10;
31
       zcells 1;
39
40
       vertices
41
42
       //BLOCK 0
43
                                         //0
                    $ymin
                            $zmin)
            ($xmax
                                         //1
                    $ymin
                            $zmin)
45
            ($xmax
                    $ymax
                           $zmin)
                                         //2
                                         //3
            ($xmin
                    $ymax
                           $zmin)
                                         //4
                    $ymin
                           $zmax)
48
            ($xmax
                    $ymin
                           $zmax)
                                         //5
49
            ($xmax
                    $ymax
                           $zmax)
                                         //6
50
                                         1/7
            ($xmin
                    $ymax
51
52
       //BLOCK 1
53
                                         //8
            ($xmin
                    $ymin2
                             $zmin)
54
                                         //9
            ($xmax
                    $ymin2
                             $zmin)
55
            ($xmax
                    $ymax2
                             $zmin)
                                         //10
56
                    $ymax2
                             $zmin)
                                         //11
57
                                         //12
                    $ymin2
                             $zmax)
                    $ymin2
                             $zmax)
                                         //13
59
                                         //14
                    $vmax2
                             $zmax)
            ($xmin $ymax2
                                         //15
71
       );
```

- To do a mesh with multiple blocks we proceed in the same as we have done so far.
- When using face merging we need to define all the vertices that made up each block.
- In lines 19-27 we use macro syntax to declare the variables that we will use to define the vertices.
- In lines 29-31 we use macro syntax to define the number of cells in each direction. As this is a 2D case there is only one cell in the **Z**-direction.
- In lines 40-71 we use macro syntax to define the vertices that made up each block.

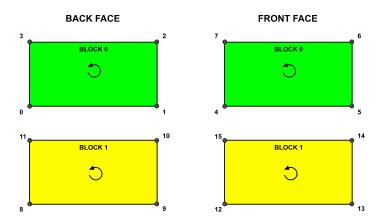

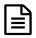

### The blockMeshDict dictionary.

```
73 blocks
74 (
75 hex (0 1 2 3 4 5 6 7) ($xcells $ycells $zcells) simpleGrading (1 1 1) //BLOCK 0
76 hex (8 9 10 11 12 13 14 15) ($xcells $ycells $zcells) simpleGrading (1 1 1) //BLOCK 1
77 //hex (8 9 10 11 12 13 14 15) (40 $ycells $zcells) simpleGrading (1 1 1)
78 );
```

- In lines 73-78, we define the blocks.
- In line 75, (0 1 2 3 4 5 6 7) are the vertices used to define block 0 (the top block).
- Remember, the first vertex in the list represents the origin of the coordinate system (vertex 0 in this case). Starting from this vertex, we construct the block topology. So in this case, the first part of the block is made up by vertices 0 1 2 3 and the second part of the block is made up by vertices 4 5 6 7 (notice that we start from vertex 4 which is the projection in the Z-direction of vertex 0).
- (\$xcells \$ycells \$zcells) is the number of mesh cells in each direction (X Y Z). Notice that we are using macro syntax.
- **simpleGrading (1 1 1)** is the grading or mesh stretching in each direction (**X Y Z**), in this case the mesh is uniform.

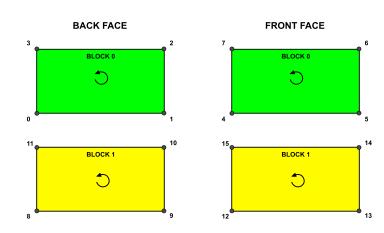

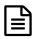

### The blockMeshDict dictionary.

```
73 blocks
74 (
75 hex (0 1 2 3 4 5 6 7) ($xcells $ycells $zcells) simpleGrading (1 1 1) //BLOCK 0
76 hex (8 9 10 11 12 13 14 15) ($xcells $ycells $zcells) simpleGrading (1 1 1) //BLOCK 1
77 //hex (8 9 10 11 12 13 14 15) (40 $ycells $zcells) simpleGrading (1 1 1)
78 );
```

- In line 76, (8 9 10 11 12 13 14 15) are the vertices used to define block 1 (the bottom block).
- The first vertex in the list represents the origin of the coordinate system (vertex 8 in this case). Starting from this vertex, we construct the block topology. So in this case, the first part of the block is made up by vertices 8 9 10 11 and the second part of the block is made up by vertices 12 13 14 15 (notice that we start from vertex 12 which is the projection in the **Z**-direction of vertex 8).
- (\$xcells \$ycells \$zcells) is the number of mesh cells in each direction (X Y Z). Notice that we are using macro syntax.
- simpleGrading (1 1 1) is the grading or mesh stretching in each direction (X Y Z), in this case the mesh is uniform.

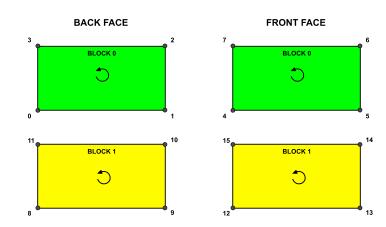

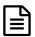

### The blockMeshDict dictionary.

```
86
        boundary
87
88
            movingWall
89
90
                 type wall;
91
                 faces
93
                      (3762)
94
                 );
95
96
            fixedWalls
97
98
                 type wall;
                 faces
100
101
                      (0 \ 4 \ 7 \ 3)
102
105
106
                      (8 9 13 12)
                );
108
131
            back
132
                 type empty;
134
                 faces
135
                      (0 \ 3 \ 2 \ 1)
                      (8 11 10 9)
138
                );
139
```

- In lines 88-139 we define the boundary patches of the domain.
- We are defining the external patches.

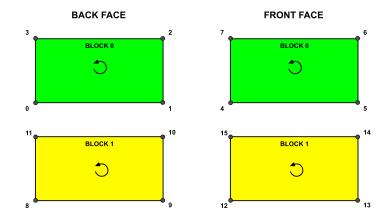

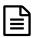

### The blockMeshDict dictionary.

```
141
            interface1
142
                type wall;
                faces
145
                     (0\ 1\ 5\ 4)
                );
150
            interface2
152
                type wall;
                faces
155
                     (11 10 14 15)
156
                );
157
158
       );
159
160
       mergePatchPairs
161
162
            (interface1 interface2)
163
       );
             Master
                           Slave
```

- In lines 141-157 we define the boundary patches common to each block.
- In this case we need to use **mergePatchPairs** to create an internal face, otherwise OpenFOAM® will see this patch as a boundary patch.
- To merge patches we need to define them in the section **boundary** of the blockMeshDict dictionary.
- In line 162 we merge the patches. The first entry corresponds to the master patch and the second entry is the slave patch.

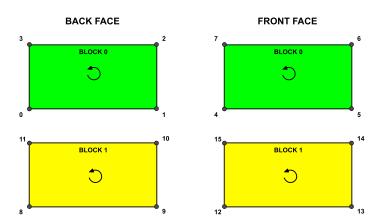

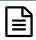

### The blockMeshDict dictionary.

- The advantage of using **face merging** instead of **face matching**, is that we can use blocks with different grading and number of cells.
- If the blocks are different, blockMesh will modify the block that owns the slave patch in order to have a conforming mesh.
- The block that owns the master patch remains unchanged.

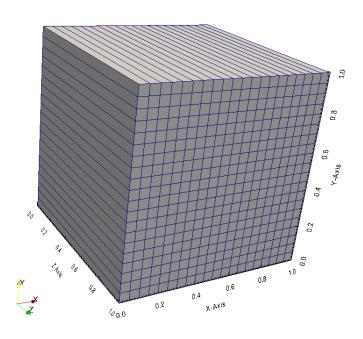

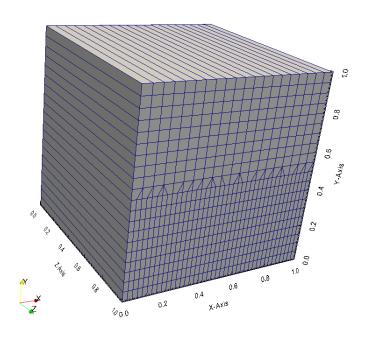

### Running the case

To generate the mesh, in the terminal window type:

```
1. | $> foamCleanTutorials
```

- 2. | \$> blockMesh
- $3. \mid \$ > \text{checkMesh}$
- 4. \$> paraFoam

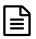

### The blockMeshDict dictionary.

```
73 blocks
74 (
75 hex (0 1 2 3 4 5 6 7) ($xcells $ycells $zcells) simpleGrading (1 1 1) //BLOCK 0
76 //hex (8 9 10 11 12 13 14 15) ($xcells $ycells $zcells) simpleGrading (1 1 1)
77 hex (8 9 10 11 12 13 14 15) (40 $ycells $zcells) simpleGrading (1 1 1) //BLOCK 1
78 );
```

- To have different blocks, we changed the number of cells in the **X**-direction of the bottom block (line 77).
- The definition of the block topology remains unchanged, i.e., (8 9 10 11 12 13 14 15).
- Also, the grading does not change. If you want, you can use a non-uniform grading.
- Have in mind that the mesh will no longer be 2D because blockMesh will add cells to make the blocks conforming. To get the 2D mesh, you will need to use the utility extrudeMesh, which reads the extrudeMeshDict dictionary.
- Type in the terminal,
  - \$> extrudeMesh

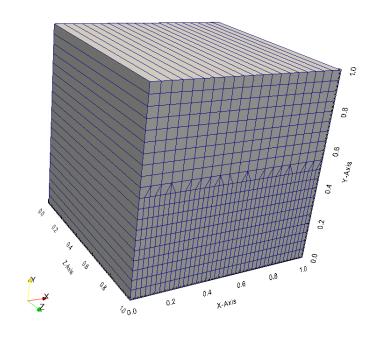

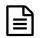

### The extrudeMeshDict dictionary.

- The utility extrudeMesh will create a 2D mesh by projecting the source patch into the exposed patch.
- To create the 2D mesh, you will need to use 1 layer (nLayers).
- It is also recommended to set the extrusion thickness to 1.

```
17
       constructFrom patch;
18
19
       sourceCase "."
20
                                                 Name of source patch
21
       sourcePatches (back);
22
23
       exposedPatchName front;  Name of the mirror patch
24
27
       extrudeModel linearNormal
28
                                                  Number of layers to use in the linear extrusion.
29
       nLayers 1;
                                                  As this is a 2D case we must use 1 layer
30
31
       linearNormalCoeffs
32
                                                 Thickness of the extrusion.
33
            thickness 1; ←
                                                 It is highly recommended to use a value of 1
34
       }
35
38
       mergeFaces false;
```

- Let us take a close look to a blockMeshDict dictionary to study how to create multiple blocks.
- We will use the square cavity case.
- You will find this case in the directory:

### \$BM/101BLOCKMESH/C4

- Remember, \$BM is pointing to the path where you unpacked the tutorials.
- In the case directory, you will find the README.FIRST file. In this file, you will find the general instructions of how to run the case. In this file, you might also find some additional comments.
- You will also find a few additional files (or scripts) with the extension .sh, namely, run\_all.sh, run\_mesh.sh, run\_sampling.sh, run\_solver.sh, and so on. These files can be used to run the case automatically by typing in the terminal, for example, sh run\_solver.
- We highly recommend you to open the README.FIRST file and type the commands in the terminal, in this way, you will get used with the command line interface and OpenFOAM® commands.
- If you are already comfortable with OpenFOAM®, use the automatic scripts to run the cases.

### What are we going to do?

- We will use this case to take a close look at a blockMeshDict dictionary.
- We will study how to work with multiple blocks.
- When working with multiples blocks, we need to deal with the common face between blocks. If we do not connect these blocks, blockMesh will create a boundary patch and we will need to assign a boundary condition.
- When we connect the blocks, blockMesh will create an internal face (therefore we do not need to assign a boundary condition to the face).
- There are two ways to connect blocks, using face matching and face merging.
- Hereafter we are going to study face matching.

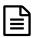

### The blockMeshDict dictionary.

```
19
       xmin 0:
20
       xmax 1;
21
       ymin 0.5;
22
       vmax 1:
23
       zmin 0;
24
       zmax 1;
25
26
       ymin2 0;
27
       ymax2 0.5;
28
29
       xcells 20;
30
       ycells 10;
31
       zcells 1;
39
40
       vertices
41
42
       //BLOCK 0
43
                                         //0
            ($xmin
                    $ymin
                            $zmin)
44
                                         //1
            ($xmax
                    $ymin
                           $zmin)
45
            ($xmax
                    $ymax
                           $zmin)
                                         1/2
            ($xmin
                    $ymax
                           $zmin)
                                         //3
47
                    $ymin
                           $zmax)
                                         //4
48
            ($xmax
                    $ymin
                           $zmax)
                                         //5
49
            ($xmax
                    $ymax
                           $zmax)
                                         //6
50
                                         1/7
            ($xmin
                    $ymax
51
52
       //BLOCK 1
53
                                         //8
            ($xmin
                    $ymin2
                             $zmin)
54
                                         //9
                    $ymin2
                             $zmin)
55
            ($xmin
                    $ymin2
                                         //10
                             $zmax)
56
            ($xmax $ymin2 $zmax)
                                         //11
68
       );
138
       mergePatchPairs
139
140
141
       );
```

#### Multiple blocks - Face matching

- To do a mesh with multiple blocks we proceed in the same way as we have done so far.
- When using face matching we do not need to define all the vertices that made up each block.
- For the common face between blocks, we only need to define one set of vertices.
- In lines 19-27 we use macro syntax to declare the variables that we will use to define the vertices.
- In lines 29-31 we use macro syntax to define the number of cells in each direction. As this is a 2D case there is only one cell in the **Z**-direction.

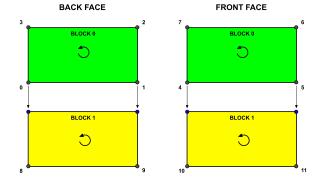

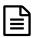

### The blockMeshDict dictionary.

```
19
       xmin 0:
20
       xmax 1;
21
       ymin 0.5;
22
       vmax 1;
23
       zmin 0;
       zmax 1;
25
26
       ymin2 0;
27
       ymax2 0.5;
28
29
       xcells 20;
30
       ycells 10;
31
       zcells 1;
39
40
       vertices
41
42
       //BLOCK 0
43
                                        //0
            ($xmin
                    $ymin
                           $zmin)
                                        //1
            ($xmax
                    $ymin
                           $zmin)
            ($xmax
45
                    $ymax
                           $zmin)
                                        //2
                                        //3
            ($xmin
                    $ymax
                           $zmin)
                                        //4
                    $ymin
                           $zmax)
48
            ($xmax
                    $ymin
                           $zmax)
                                        //5
49
            ($xmax
                   $ymax $zmax)
                                        //6
50
                                        1/7
            ($xmin
                    $vmax
51
52
       //BLOCK 1
53
                                        //8
            ($xmin
                    $ymin2
                            $zmin)
54
                                        //9
            ($xmax
                    $ymin2
                            $zmin)
55
            ($xmin
                    $ymin2
                                        //10
                            $zmax)
56
            ($xmax $ymin2 $zmax)
                                        //11
68
       );
138
       mergePatchPairs
139
140
141
       );
```

#### Multiple blocks - Face matching

- In lines 40-68 we use macro syntax to define the vertices that made up each block.
- In lines 43-50 we define the vertices that made up the top block.
- In lines 53-56 we define the vertices that made up the bottom block. Notice that we are only defining the new vertices (8 9 10 11).
- The vertices (0 1 4 5), that are common between the block are not redefined.

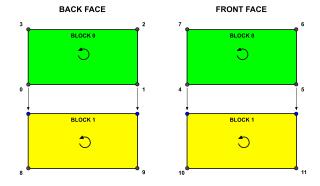

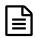

### The blockMeshDict dictionary.

#### Multiple blocks - Face matching

- Have in mind that the blocks need to be identical, that is, same number of cells and same grading.
- If the blocks are different, blockMesh will not generate the mesh.
- You do not need to define the common patches in the section boundary of the blockMeshDict dictionary.
- Finally, we do not need to define the patches in the keyword mergePatchPairs as blockMesh will automatically merge the common faces.

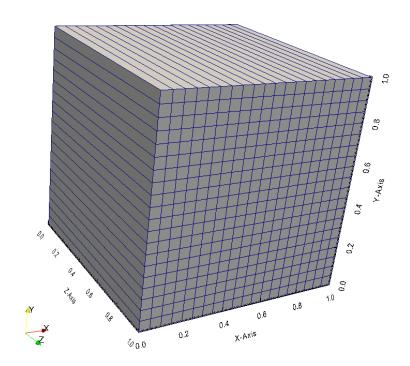

### Running the case

To generate the mesh, in the terminal window type:

```
1. | $> foamCleanTutorials
```

- 2. | \$> blockMesh
- 3. | \$> checkMesh
- 4. \$> paraFoam

- Let us take a close look to a blockMeshDict dictionary to study how to create non-straight edges.
- We will use the square cavity case.
- You will find this case in the directory:

### \$BM/101BLOCKMESH/C5

- Remember, \$BM is pointing to the path where you unpacked the tutorials.
- In the case directory, you will find the README.FIRST file. In this file, you will find the general instructions of how to run the case. In this file, you might also find some additional comments.
- You will also find a few additional files (or scripts) with the extension .sh, namely, run\_all.sh, run\_mesh.sh, run\_sampling.sh, run\_solver.sh, and so on. These files can be used to run the case automatically by typing in the terminal, for example, sh run\_solver.
- We highly recommend you to open the README.FIRST file and type the commands in the terminal, in this way, you will get used with the command line interface and OpenFOAM® commands.
- If you are already comfortable with OpenFOAM®, use the automatic scripts to run the cases.

### What are we going to do?

- We will use this case to take a close look at a blockMeshDict dictionary.
- We will study how to create non straight edges.
- Possible options are: arc, spline, polyline, Bspline, line.
- Edges are constructed from the vertices definition.
- Each edge joining two vertices is assumed to be straight by default.
- The user can specify any edge to be curved by entries in the section edges.
- For example, to define an arc we first define the vertices to be connected to form an
  edge and then we give an interpolation point.
- To define a polyline we first define the vertices to be connected to form an edge and then we give a list of the coordinates of the interpolation points.
- Let us study how to create curved edges using the square cavity case with face merging.

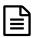

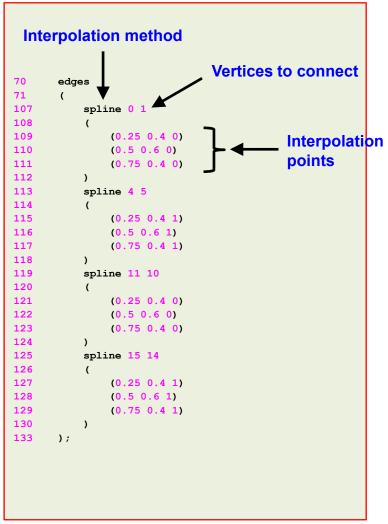

- In lines 70-133 we define spline edges.
- As we are using **face merging**, we need to define the splines in each common patch.
- To define a spline we first define the vertices to be connected to form an edge and then we give a list of the coordinates of the interpolation points.
- In lines 107-118 we define the splines belonging to block 0.
- In lines 119-130 we define the splines belonging to block 1.

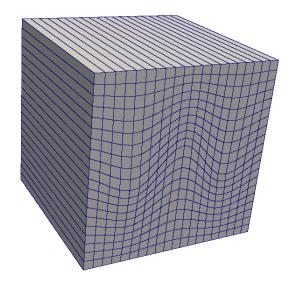

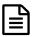

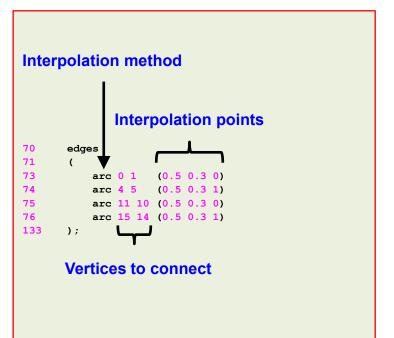

- In lines 70-133 we define arc edges.
- As we are using face merging, we need to define the arcs in each common patch.
- To define an arc we first define the vertices to be connected to form an edge and then we give an interpolation point.
- In lines 73-74 we define the arcs belonging to block 0.
- In lines 75-76 we define the arcs belonging to block 1.

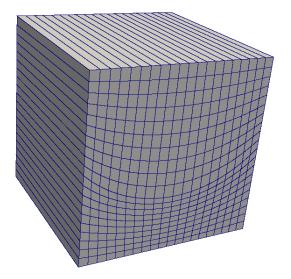

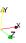

### Running the case

- Choose any of the previous cases.
- To generate the mesh, in the terminal window type:

```
1. | $> foamCleanTutorials
```

- 2. | \$> blockMesh
- 3. | \$> checkMesh
- **4**. | \$> paraFoam

- Let us take a close look to a blockMeshDict dictionary to study how to create an O-grid mesh.
- We will use the square cavity case.
- You will find this case in the directory:

### \$BM/101BLOCKMESH/C6

- Remember, \$BM is pointing to the path where you unpacked the tutorials.
- In the case directory, you will find the README.FIRST file. In this file, you will find the general instructions of how to run the case. In this file, you might also find some additional comments.
- You will also find a few additional files (or scripts) with the extension .sh, namely, run\_all.sh, run\_mesh.sh, run\_sampling.sh, run\_solver.sh, and so on. These files can be used to run the case automatically by typing in the terminal, for example, sh run\_solver.
- We highly recommend you to open the README.FIRST file and type the commands in the terminal, in this way, you will get used with the command line interface and OpenFOAM® commands.
- If you are already comfortable with OpenFOAM®, use the automatic scripts to run the cases.

### What are we going to do?

- We will use this case to take a close look at a blockMeshDict dictionary.
- We will create a 3D pipe using an O-grid topology.
- To create the O-grid topology we will use five blocks.
- At a first glance, this seems to be an easy task, but it requires some work to layout the topology.
- We will use face matching.

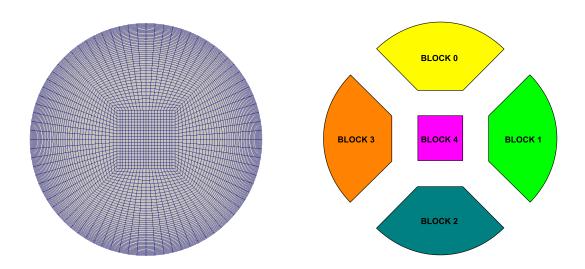

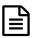

```
17
        convertToMeters 0.025;
18
19
        vertices
20
21
            //block0 vertices
22
             (-0.25 \ 0.25 \ 0)
                                           //0
23
             (-0.707106 \ 0.707106 \ 0)
                                           //1
24
                                           //2
             (0.707106 \ 0.707106 \ 0)
25
             (0.25 \ 0.25 \ 0)
                                           //3
                                           //4
26
             (-0.25 \ 0.25 \ 100)
27
                                           //5
             (-0.707106 \ 0.707106 \ 100)
28
             (0.707106 \ 0.707106 \ 100)
                                           //6
29
             (0.25 \ 0.25 \ 100)
                                           //7
30
31
            //block1 new vertices
32
             (0.25 - 0.25 0)
                                           //8
33
             (0.707106 - 0.707106 0)
                                           //9
34
             (0.25 - 0.25 100)
                                           //10
35
             (0.707106 - 0.707106 100)
                                           //11
36
37
            //block3 new vertices
38
             (-0.25 - 0.25 0)
                                           //12
39
             (-0.707106 - 0.707106 0)
                                           //13
                                           //14
40
             (-0.25 - 0.25 100)
41
             (-0.707106 -0.707106 100) //15
42
       );
43
44
       xcells 20;
45
46
       ycells 40;
47
        zcells 60;
48
49
       xcells1 20;
50
       ycells1 20;
51
        zcells1 60;
52
53
        stretch 0.25;
```

- In this case we use and scaling factor of 0.025 (line 17).
- We can also scale the mesh using the mesh utility transformPoints.
- In lines 19-42 we define the coordinates of all the vertices. Remember, we are using **face matching**.
- In lines 45-53 we use macro syntax to declare a set of variables that will be used later.

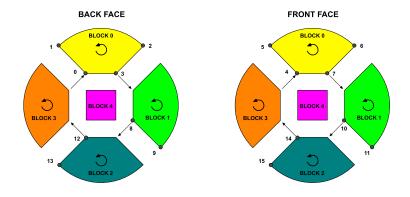

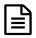

```
54
55
       blocks
56
57
           //block0
58
           hex (0 3 2 1 4 7 6 5)
                                               ($xcells $ycells $zcells)
                                                                               simpleGrading (1 $stretch 1)
59
           //block1
60
           hex (3 8 9 2 7 10 11 6)
                                               ($xcells $ycells $zcells)
                                                                               simpleGrading (1 $stretch 1)
61
           //block2
62
           hex (8 12 13 9 10 14 15 11)
                                               ($xcells $ycells $zcells)
                                                                               simpleGrading (1 $stretch 1)
63
           //block3
                                               ($xcells $ycells $zcells)
64
           hex (12 0 1 13 14 4 5 15)
                                                                               simpleGrading (1 $stretch 1)
65
           //block4
66
           hex (0 12 8 3 4 14 10 7)
                                               ($xcells1 $ycells1 $zcells1)
                                                                               simpleGrading (1 1 1)
67
       );
```

- In lines 55-67, we define all the blocks that made up the O-grid topology.
- Notice that we are creating five blocks.
- We also define the number of cells of each block and the grading.
- As we are using face matching, the grading and number of cells in the common faces need to be the same.

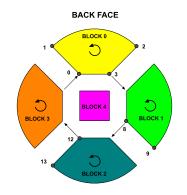

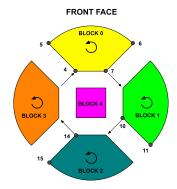

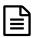

```
69
        edges
70
71
            //block0 arc
72
73
                      (0 1 100)
74
75
            //block1 arc
76
77
            arc 6 11 (1 0 100)
78
79
            //block2 arc
80
            arc 9 13 (0 -1 0)
81
            arc 11 15 (0 -1 100)
82
83
            //block3 arc
84
            arc 1 13 (-1 0 0)
85
            arc 5 15 (-1 0 100)
86
       );
87
88
       boundary
89
90
91
            inlet
92
93
                 type patch;
                faces
94
95
96
                     (0\ 1\ 2\ 3)
97
98
99
100
                     (0 \ 3 \ 8 \ 12)
101
                );
102
            }
103
```

- In lines 69-86 we define arc edges.
- In lines 88-129 we define the boundary patches.
- In lines 91-102 we define the patch **inlet**. Notice that this boundary patch has five faces.

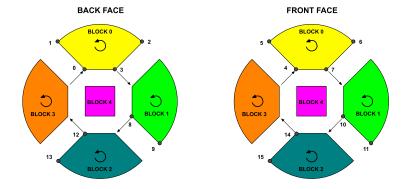

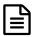

```
104
            outlet
105
106
                 type patch;
107
                 faces
108
109
                      (4 5 6 7)
110
111
112
113
                      (471014)
114
                );
115
            }
116
117
            pipe
118
119
                 type wall;
120
                faces
121
122
                      (1 \ 5 \ 6 \ 2)
123
124
125
                      (15 13 5 1)
126
                );
127
128
129
       );
130
131
       mergePatchPairs
132
133
       );
```

- In lines 88-129 we define the boundary patches.
- In lines 104-115 we define the patch outlet. Notice that this boundary patch has five faces.
- In lines 117-127 we define the patch **pipe**. Notice that this boundary patch has four faces.
- In this case we do not use face merging (lines 131-133).

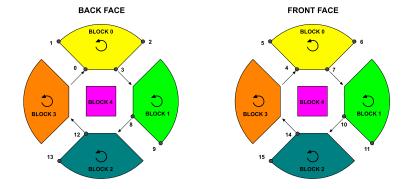

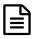

The blockMeshDict dictionary.

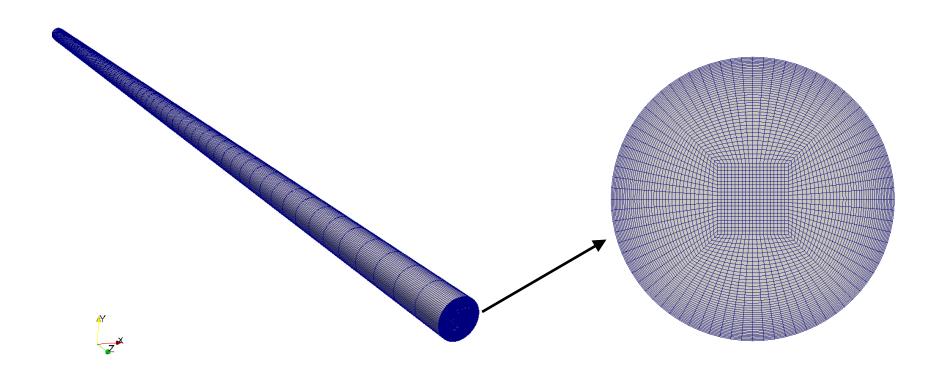

3D pipe

O-grid topology (outlet patch)

### Running the case

To generate the mesh, in the terminal window type:

```
1. $> foamCleanTutorials
```

- 2. | \$> blockMesh
- 3. | \$> checkMesh
- 4. \$> paraFoam